D027VN001-00 BUL Вариант 0

# Ръководство за бързо инсталиране

**DCP-L3515CDW / DCP-L3520CDW / DCP-L3520CDWE / DCP-L3527CDW / DCP-L3555CDW / DCP-L3560CDW / MFC-L3740CDW / MFC-L3740CDWE / MFC-L3760CDW / MFC-L8340CDW / MFC-L8390CDW**

Първо прочетете *Ръководството за безопасност*, след това прочетете това *Ръководство за бързо инсталиране* за правилните процедури на инсталиране. Не всички модели се предлагат във всички страни.

**Модул на ремъка\***

**бързо инсталиране Ръководство за безопасност**

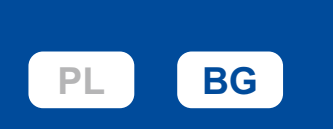

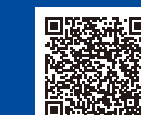

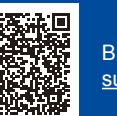

Видео инструкции за настройка: [support.brother.com/videos](https://support.brother.com/videos)

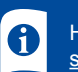

Най-новите ръководства са достъпни на Brother support уебсайта:

### Разопаковане на устройството и проверка на компонентите

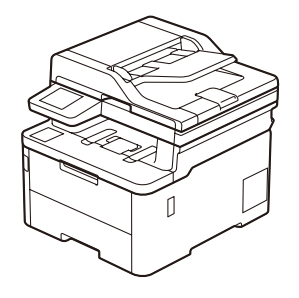

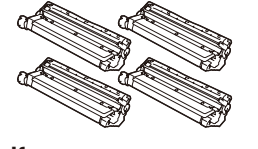

**Комплектите тонер касети и модул на барабана\*** (чернo, синьо, червено и жълто)

\* Поставени в устройството **Захранващ кабел Ръководство за** 

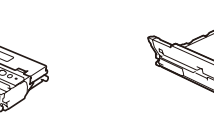

**Кутия за отпадъчен тонер\***

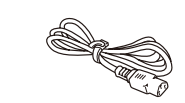

[support.brother.com/manuals](https://support.brother.com/manuals)

#### **ЗАБЕЛЕЖКА:**

- Компонентите, включени в комплекта, може да се различават в зависимост от държавата, в която се намирате.
- Наличните интерфейси за връзка може да са различни в зависимост от модела.
- Трябва да закупите правилния интерфейсен кабел, ако ви е нужен такъв.
- **USB кабел**
- Препоръчваме ви да използвате USB 2.0 кабел (тип A/B), не по-дълъг от 2 метра.
- **Мрежов кабел (DCP-L3555CDW / DCP-L3560CDW / MFC-L3740CDW / MFC-L3740CDWE / MFC-L3760CDW / MFC-L8390CDW)**<br>Използвайте прав кабел тип "усукана двойка" категория 5 (или по-висока).
- На илюстрациите в това *Ръководство за бързо инсталиране* е показано устройството MFC-L8390CDW.
- Brother се стреми да намали отпадъците и да спести суровините и енергията, необходими за производството им. Прочетете повече за нашата дейност за опазване на околната среда на адрес [www.brotherearth.com.](https://www.brotherearth.com)

1 Отстранете опаковъчните материали и поставете отново комплектите тонер касети и модул на барабана Отстранете цялата синя опаковъчна лента.

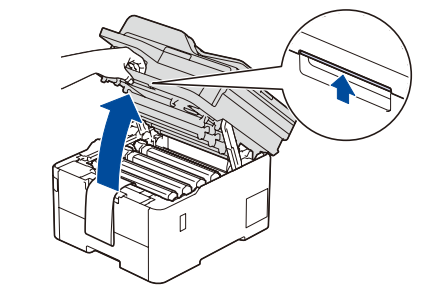

Отстранете оранжевите части на всяка касета.

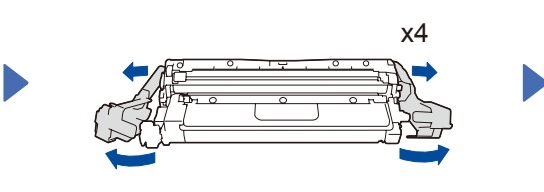

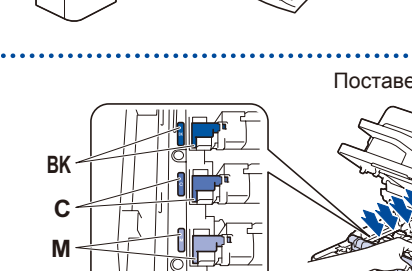

**Y**

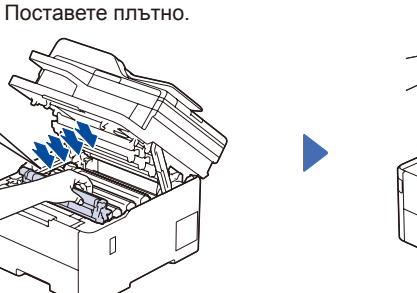

. . . . . . . . . . . . . . . . . .

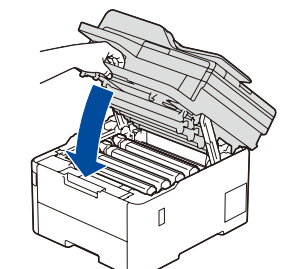

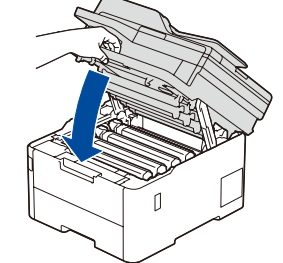

2 Заредете хартия в тавата за хартия

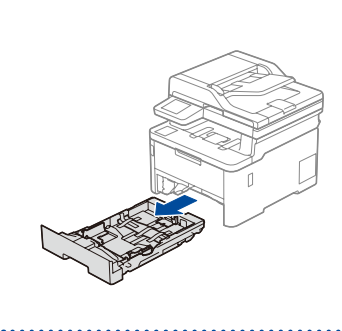

Задна част

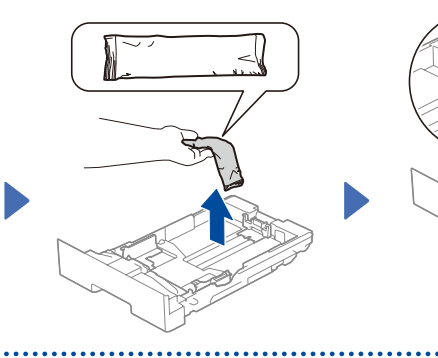

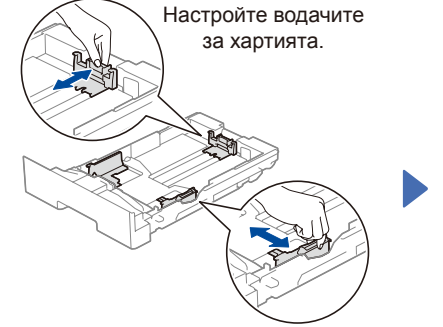

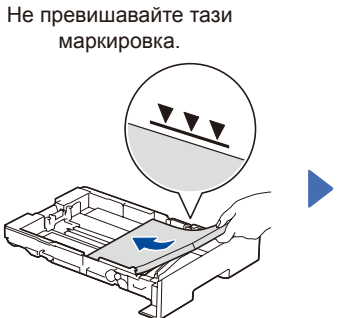

екрана.

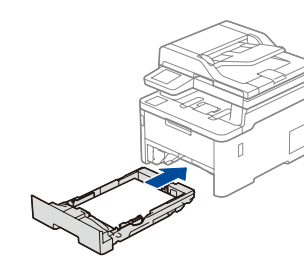

## Свържете захранващия кабел и включете устройството

**ЗАБЕЛЕЖКА:** Преди свързване на захранващия кабел, вижте табелката със сериен номер

#### на гърба или отстрани на устройството. Запишете този номер за регистрацията и гаранцията.

Местоположението на бутона за включване/ изключване е различно в зависимост от модела.

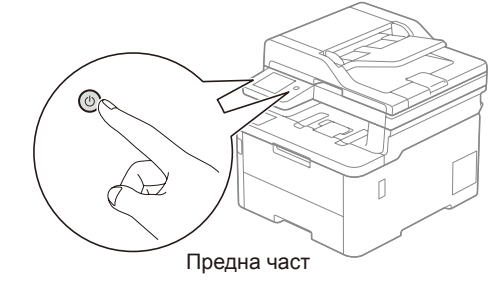

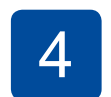

# 4 Изберете вашата държава/език (само при първоначална настройка)

След включване на устройството е възможно да трябва да зададете страната или езика си (в зависимост от устройството). Ако е необходимо, следвайте инструкциите на

brother

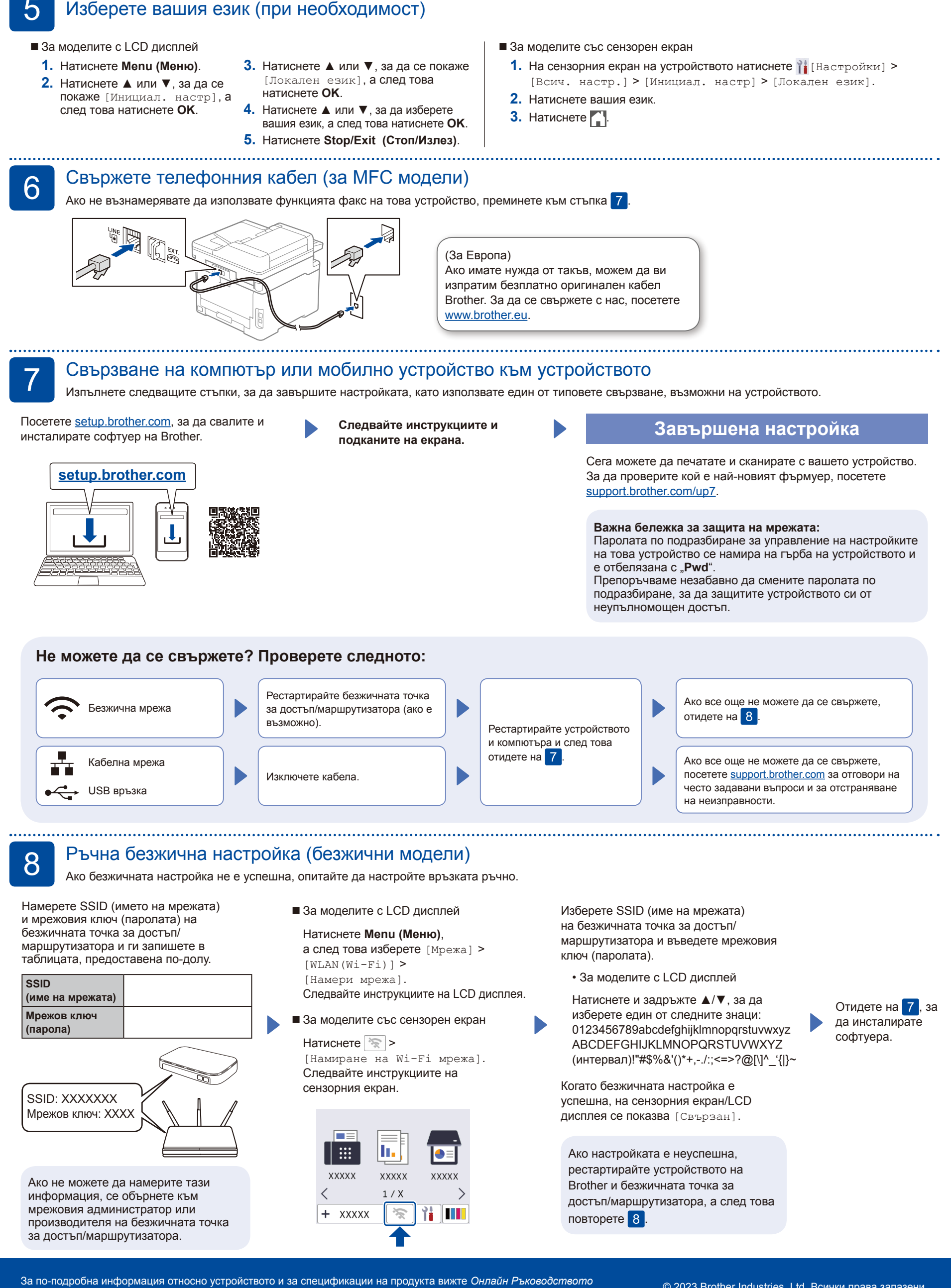